## **Untis - Anmeldung**

Benutzername bereithalten Passwort bereithalten

## **webUntis (über Internetbrowser)**

- 1. Webseite aufrufen <https://webuntis.com/>
- 2. Schule suchen

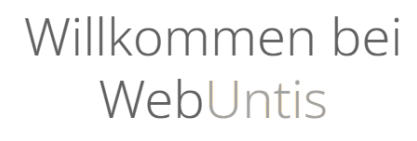

Bitte suchen Sie Ihre Schule

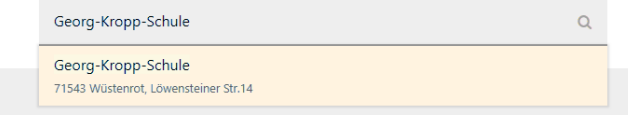

## 3. Benutzername und Passwort eingeben

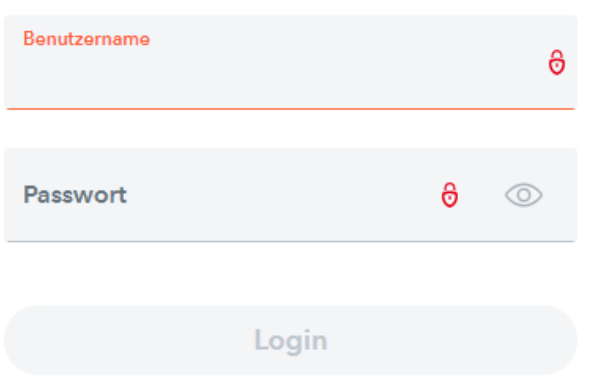

- 4. Passwort ändern!
- 5. Viel Spaß!

## **Untis-mobil (APP)**

- 1. APP öffnen
- 2. Schule suchen

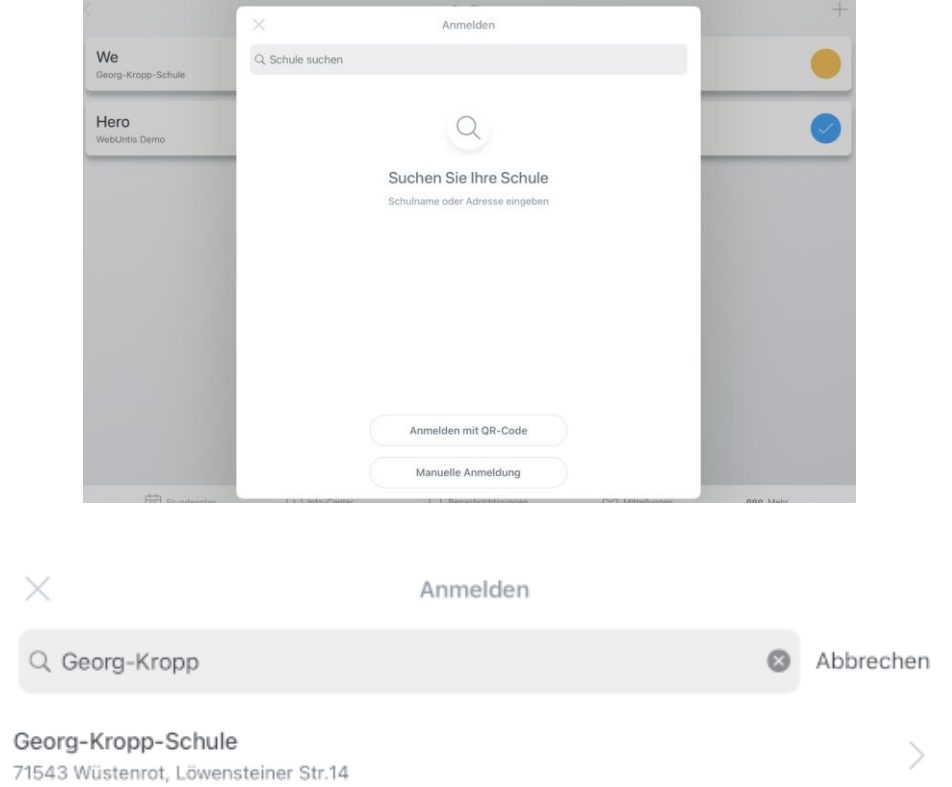

3. Benutzername und Passwort eingeben

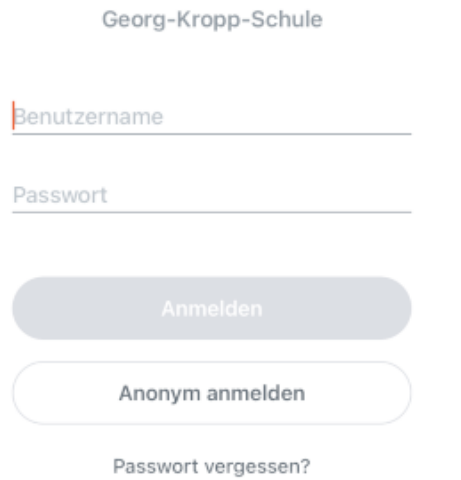

- 4. Passwort ändern!
- 5. Viel Spaß!